## **Как запустить кластер серверов 1С в режиме отладки**

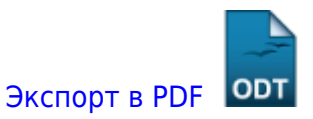

Дата создания: 2022/05/24 10:39 (C) mihanik

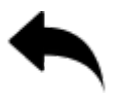

Пример для 32-хразрядного сервера 1С, установленного на 64-хразрядную ОС

```
"C:\Program Files (x86)\lcv8\8.3.19.1351\bin\ragent.exe" /stop
"C:\Program Files (x86)\1cv8\8.3.19.1351\bin\ragent.exe" /instsrvc /debug
/usr .\USR1CV8 /pwd "Passwd" /regport 1541 /port 1540 /range 1560:1591 /d
"C:\Program Files (x86)\1cv8\srvinfo"
"C:\Program Files (x86)\1cv8\8.3.19.1351\bin\ragent.exe" /start
```
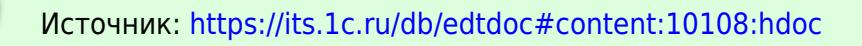

## [⇑ Наверх ⇑](#page--1-0)

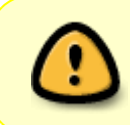

В моей WIKI постоянно ведётся какая-то работа со статьями. Если у вас возникли вопросы или замечания, можете их отправлять на почту **support@mihanik.net**

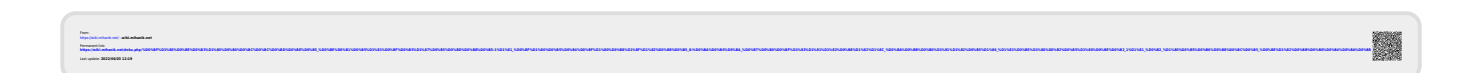